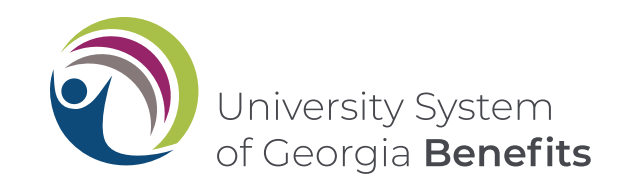

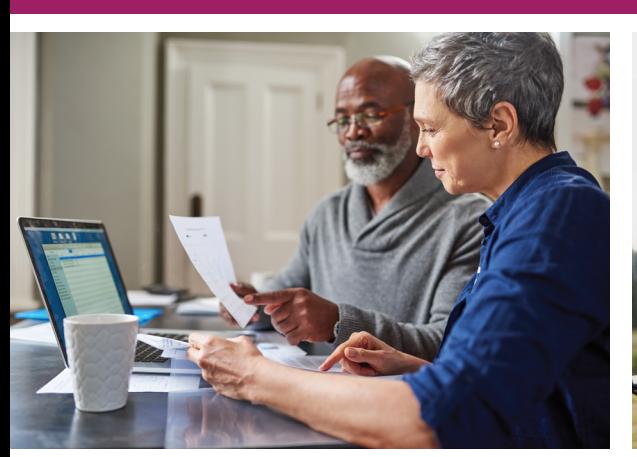

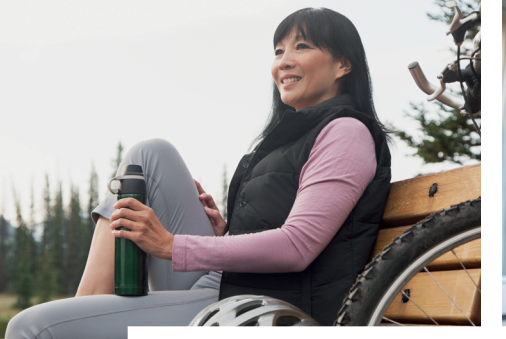

# El foco esUSTED

# **Aproveche al máximo los planes 403(b) y 457(b)**

Información para inscribirse o hacer cambios en la cuenta existente

# Planes 403(b) y 457(b) del Sistema Universitario de Georgia (USG)

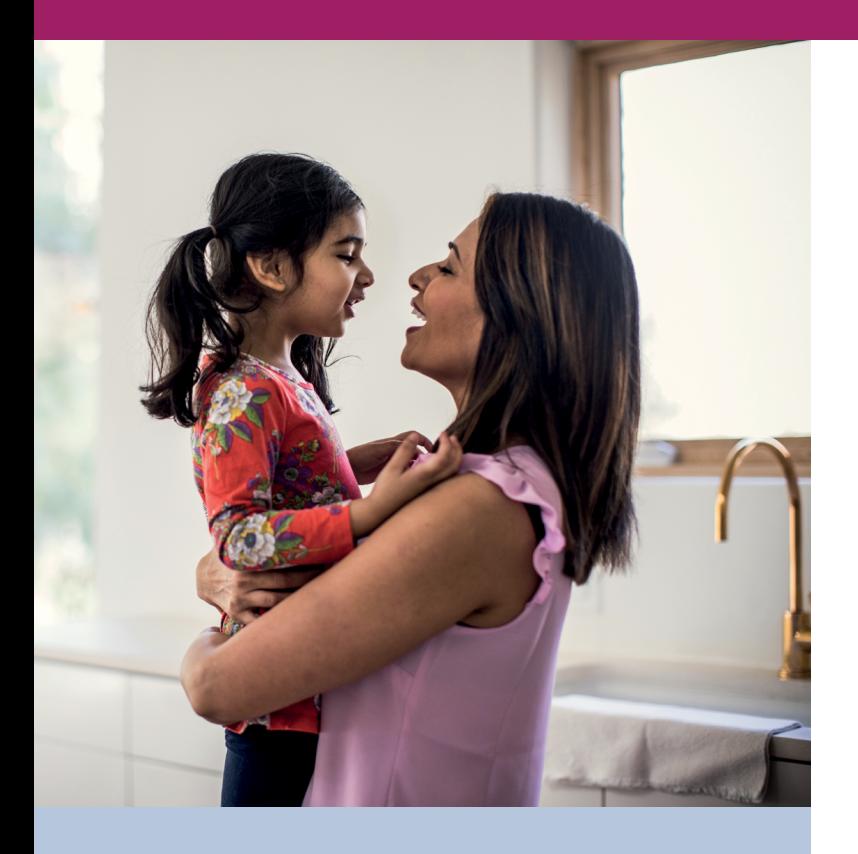

Los planes 403(b) y 457(b) del USG le ofrecen una flexibilidad adicional para sentar las bases de su futuro financiero. Puede aportar a estos planes además de participar, ya sea en el Sistema de Retiro para Docentes de Georgia o el Plan de Retiro Opcional del USG.

Esta guía le brinda una descripción general de los planes 403(b) y 457(b), los pasos para inscribirse y cómo hacer modificaciones en una cuenta existente.

# Tabla de contenidos

### Planes 403(b) y 457(b) del Sistema Universitario de Georgia (USG)

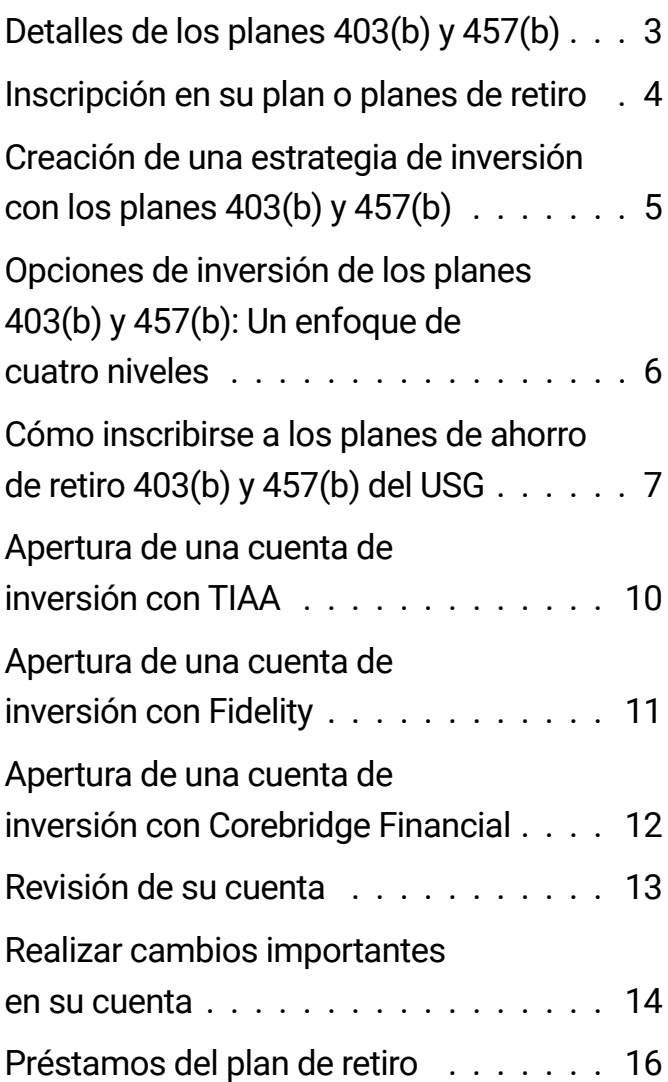

# <span id="page-2-0"></span>Detalles de los planes 403(b) y 457(b)

### **Elegibilidad**

Todos los empleados del USG, excepto los trabajadores que también sean estudiantes, pueden inscribirse a los planes 403(b) y 457(b) en cualquier momento del contrato. La inscripción se realiza en línea y el aporte se realiza a través de una deducción en el salario. Sus aportes a los planes 403(b) y 457(b) se otorgan de manera inmediata, lo que significa que tiene el saldo de la cuenta a disposición y puede utilizarlo si deja de trabajar con el USG.

#### **Opciones de aportes a los planes 403(b) y 457(b)**

#### **Elija cuánto quiere aportar**

Cuando se inscriba en el plan, podrá elegir cuánto quiere aportar al plan, ya sea un monto fijo en dólares mensual o un porcentaje de su sueldo. El IRS establece los límites para sus aportes anuales. Visite **[retirement.usg.edu](https://benefits.usg.edu/retirement-and-savings-plan/retirement-plans-overview)** para consultar los límites de aporte, incluidos los límites de aportes retroactivos si tiene 50 años o más.

**Tiene la posibilidad de hacer los aportes a uno de los tres siguientes proveedores de inversiones: Corebridge Financial (antes llamado AIG Retirement Services), Fidelity y TIAA para crear una cartera de retiro que se ajuste a sus necesidades. Nota importante:** Si no elige un proveedor específico, la opción predeterminada será TIAA y sus aportes futuros se dirigirán al Vanguard Target Date Institutional Fund que se corresponde con su fecha de retiro esperada según su edad.

#### **Elija aportes Roth antes o después de la deducción de impuestos**

Puede separar dinero aportando antes de la deducción de impuestos, lo que reduce el monto de ingresos que tributa y podría reducir sus impuestos actuales, y puede realizar aportes después de la deducción (Roth) o combinar ambos aportes hasta alcanzar el límite impositivo del IRS.

A través de los aportes antes de la deducción de impuestos, puede diferir la tributación sobre los intereses e ingresos hasta que retire el dinero. Debe abonar los impuestos correspondientes al momento de retirar el dinero y se aplican las restricciones federales.

Las distribuciones calificadas desde una cuenta Roth no están sujetas a impuestos. En general, una distribución calificada posterior a la deducción de impuestos (Roth) es una distribución que (1) se retira cuando finaliza el período de 5 años que comienza el primer año en que se realiza un aporte Roth al plan, y (2) la realiza una persona mayor de 59 años y medio, o se realiza por muerte o discapacidad.

Las principales diferencias ente el plan 403(b) y el 457(b) es cómo y cuándo puede retirar el dinero y, en el caso del plan 403(b) se aplica una penalidad por retiro temprano, puede consultar la nota a continuación. Antes de inscribirse a uno de estos planes, revise estas condiciones para retirar el dinero:

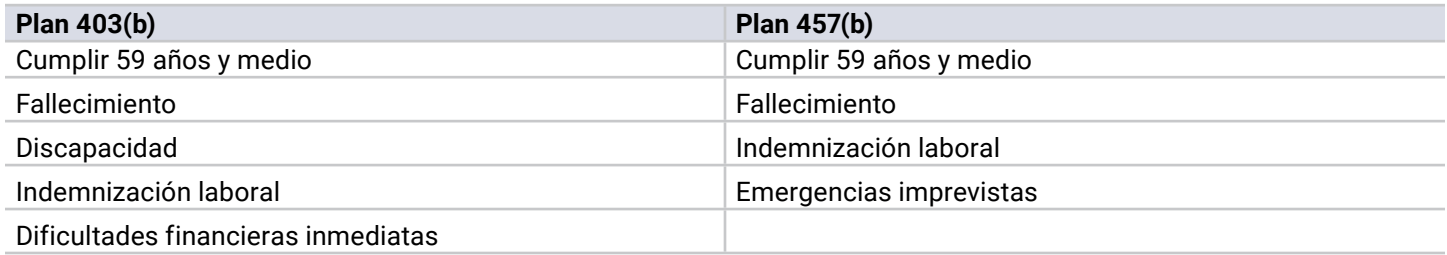

Nota: Debe comenzar a realizar distribuciones cuando alcance los 72 años o se retire del USG, lo que ocurra último. Recuerde que el impuesto a los ingresos se deduce al momento de retirar el dinero, y los retiros de su cuenta 403(b) antes de cumplir 59½ están sujetos a las restricciones federales, lo que puede representar hasta un 10 % de sanciones tributarias por retiro temprano. La penalidad del 10 % también aplica a los montos que haya girado al plan 457(b) desde otros planes de retiro elegibles.

Para obtener más información, visite **[retirement.usg.edu](https://benefits.usg.edu/retirement-and-savings-plan/retirement-plans-overview)**.

# <span id="page-3-0"></span>Inscripción en su plan o planes de retiro

# Unirse al plan o a los planes es el primer paso para construir su futuro financiero.

### **USG brinda asesoramiento objetivo sobre inversiones y retiro sin costo a través de su socio CAPTRUST.**

- CAPTRUST puede ayudarle a decidir qué aporte realizar al plan 403b o 457b.
- CAPTRUST puede ayudarle a decidir qué proveedor de inversiones le conviene más: Corebridge Financial (antes llamado AIG Retirement Services), Fidelity o TIAA.
- CAPTRUST puede ayudarle a decidir qué inversiones son más beneficiosas para usted.

Para coordinar una cita, llame a CAPTRUST al **800-967-9948** o reserve una fecha en línea a través de: **https://www. captrustadvice.com/scheduler/**.

#### **Puede usar la información de la página de inicio de [Retirement@Work](https://oneusgconnect.usg.edu/) para orientarse y tomar decisiones informadas durante el proceso de inscripción.**

Aquí, usted puede:

- Ver en qué planes es elegible para inscribirse.
- Revisar información importante sobre el plan.
- Obtener información sobre los honorarios de los planes.
- Ver la lista de opciones de inversión disponibles.
- Obtener enlaces a sitios web de proveedores de inversiones.
- Acceder a calculadoras y otras herramientas de planificación del retiro.

Después de que haya revisado la información anterior, siga los pasos de la **[página 7](#page-6-0)**.

**Nota importante:** Si no elige un proveedor específico, la opción predeterminada será TIAA y sus aportes futuros se dirigirán al Vanguard Target Date Institutional Fund que se corresponde con su fecha de retiro esperada según su edad.

#### **Honorarios del plan**

Todos los proveedores del plan 403(b) o 457(b) evalúan los honorarios que se necesitan para cubrir el costo de las tareas administrativas y de gestión del plan. Las tarifas por las tareas administrativas se calculan en función de un porcentaje del saldo de su cuenta y varían según el proveedor. Estos honorarios y los gastos de inversión que cobran los administradores de los fondos en el listado de opciones de inversión figuran en los sitios web de los proveedores de planes de retiro. Los honorarios se deducen de su cuenta el último día laboral del trimestre y esto figurará de manera explícita en su resumen trimestral. Antes de seleccionar el proveedor, revise cuidadosamente la información sobre estos cargos. Para obtener más información, visite **[retirement.usg.edu](https://benefits.usg.edu/retirement-and-savings-plan/retirement-plans-overview)**.

# <span id="page-4-0"></span>Creación de una estrategia de inversión con los planes 403(b) y 457(b)

Debe revisar y comparar las inversiones de cada uno de los tres proveedores de planes de retiro 403(b) y 457(b) antes de seleccionar a través de qué proveedor y fondo desea invertir. El USG brinda un listado de opciones de fondos de inversión estandarizado que solo exceptúa a algunos fondos de proveedores específicos.

Puede revisar el listado de opciones de inversión e inscribirse en los planes 403(b) y 457(b) a través de portal en línea **[Retirement@Work](https://oneusgconnect.usg.edu/)**, donde puede seleccionar los proveedores y encontrar enlaces a los sitios web para seleccionar las inversiones. Consulte las instrucciones en la **[página 7](#page-6-0)** para iniciar sesión en **[Retirement@Work](https://oneusgconnect.usg.edu/)**. Si desea obtener más información, visite **[retirement.usg.edu](https://benefits.usg.edu/retirement-and-savings-plan/retirement-plans-overview)**.

#### **CAPTRUST**

El proveedor de USG, CAPTRUST, brinda asesoramiento objetivo sobre finanzas, el retiro e inversiones sin costo. Para coordinar una cita, llame a CAPTRUST al **800-967-9948** o reserve una fecha en línea a través de: **https://www.captrustadvice.com/scheduler/**.

#### **Puede revisar las opciones de inversión de cada proveedor en sus sitios web:**

### **Corebridge Financial (antes llamado AIG Retirement Services)**

#### Sitio web: **[usg.corebridgefinancial.com](http://usg.corebridgefinancial.com)**

Por teléfono: Llame al **888-569-7055**, de 8 a.m. a 9 p.m. (ET)

#### **Para tener una sesión individual y confidencial, coordine una cita:**

En línea: Visite **https://www.corebridgefinancial.com/rs/usg/plan-details/appointment-scheduling** para programar una cita en línea

Por teléfono: Llame al **800-448-2542**, de lunes a viernes, de 8 a.m. a 9 p.m. (ET) para programar una cita.

### **Fidelity Investments®**

Sitio web: **[netbenefits.com/usg](https://nb.fidelity.com/public/nb/usg/home)**

Por teléfono: Llame al **800-343-0860**, de lunes a viernes de 8 a.m. hasta la medianoche (ET)

#### **Para tener una sesión individual y confidencial, coordine una cita:**

En línea: Visite **[Fidelity.com/Schedule](https://digital.fidelity.com/prgw/digital/wos/)** para programar una cita. Aclare que el Sistema Universitario de Georgia es su empleador para que lo contacten con un responsable que esté familiarizado con sus beneficios del USG.

Por teléfono: Llame al **800-642-7131**, de lunes a viernes, de 8 a.m. a 8:30 p.m. (ET) para programar una cita.

#### **TIAA**

#### Sitio web: **[TIAA.org/usg](https://www.tiaa.org/public/tcm/usg)**

Por teléfono: Llame al **844-230-7524**, de lunes a viernes, de 8 a.m. a 10 p.m. (ET)

#### **Para tener una sesión individual y confidencial, coordine una cita:**

Por teléfono: Llame al **800-732-8353**, de lunes a viernes, de 8 a.m. a 8 p.m. (ET)

En línea: **[TIAA.org/schedulenow/USG](https://shared.tiaa.org/public/publictools/events/meetingAndSeminar?employerId=1-629C-10)**

Si tiene alguna duda o necesita ayuda para inscribirse a los planes 403(b) y 457(b), contáctese con el call center de **[Retirement@Work](https://oneusgconnect.usg.edu/)** al **844-231-7917**

# <span id="page-5-0"></span>Opciones de inversión de los planes 403(b) y 457(b): Un enfoque de cuatro niveles

Los planes 403(b) y 457(b) brindan un listado de opciones de inversión mejorado y de cuatro niveles a través de tres proveedores: Corebridge Financial (antes llamado AIG Retirement Services), Fidelity Investments® y TIAA. Estos proveedores ofrecen una gran gama de opciones de fondos, herramientas interactivas de planificación financiera y servicio de atención al cliente de calidad para ayudarle a generar una cartera de retiro diversificada.

### **Nivel 1: Asignación de nivel1,2 y valor estable**

El nivel de asignación incluye opciones que ofrecen una inversión diversificada dentro de un mismo fondo. Muchas opciones de este nivel son fondos con fecha límite sujeta a la edad. La elección de un fondo con fecha límite puede ser una buena opción si prefiere un enfoque de no intervención para la administración de sus ahorros para el retiro. Cada una de estas inversiones crea una cartera diversificada<sup>3</sup> dentro de un fondo en base a su año previsto de retiro.

La "fecha límite" le indica cuándo será conveniente comenzar a realizar retiros, y las inversiones del fondo serán más conservadoras a medida que la fecha límite se aproxime. Después de la fecha límite, el fondo se podrá combinar en un fondo diseñado para inversores que ya están retirados.

#### **Nivel 2: Opciones de administración pasiva/fondo índice**

Como parte del listado de opciones de inversión principal, los fondos que se administran pasivamente están pensados para los participantes que desean generar y administrar sus propias carteras de inversión para alcanzar objetivos específicos. La administración pasiva está diseñada para que el retorno sea constante y relativo a un objetivo, con un bajo costo.

### **Nivel 3: Opciones de administración activa**

Como parte del listado de opciones de inversión principal, los fondos que se administran pasivamente también están pensados para los participantes que desean generar y administrar sus propias carteras de inversión para alcanzar objetivos específicos. Las estrategias activas están diseñadas para generar retornos que superen el umbral del mercado.

### **Nivel 4: Servicios de correduría autodirigido**

En el caso de los inversores experimentados que buscan la mayor flexibilidad posible, el USG ofrece una opción de correduría autodirigida que le permite seleccionar opciones de una grama de fondos mutualistas\*. Las opciones de correduría autodirigida varían según el plan y el proveedor de plan de retiro, por lo que debe asegurarse de consultar con su proveedor cuáles son las opciones de inversión disponibles. Algunos inversores utilizan esta opción para agregar mayor diversificación a la oferta central. Con una cuenta de correduría,<sup>4</sup> los inversores pueden investigar y seleccionar entre miles de fondos mutualistas\*. Se aplican honorarios adicionales de la cuenta de correduría.<sup>5</sup> Sin embargo, cabe destacar que algunas inversiones que se ofrecen en la ventana de correduría autodirigida pueden estar sujetas a honorarios y tarifas adicionales, así como honorarios administrativos anuales. Consulte al proveedor antes de invertir. Queda bajo su responsabilidad determinar si esta opción es la adecuada para sus objetivos. Usted tiene la responsabilidad de supervisar estas inversiones a lo largo del tiempo y ajustar la cartera cuando sea necesario.

Es importante entender que el USG no supervisará el rendimiento de los fondos que se ofrecen a través de su cuenta de correduría ni brinda asesoramiento sobre inversiones para los activos de correduría.

USG recomienda que tenga cuidado y considere la posibilidad de buscar orientación profesional cuando invierta a través de una cuenta de correduría. *Puede invertir hasta un 90 % de su saldo de cuenta del plan de retiro de USG en una cuenta de correduría.*

\*Tenga en cuenta que las acciones individuales y los ETF son opciones disponibles además de los fondos mutualistas para el plan 457(b).

Vea la información importante de esta sección en la página trasera.

# <span id="page-6-0"></span>Cómo inscribirse a los planes de ahorro de retiro 403(b) y 457(b) del USG

**[Retirement@Work®](https://oneusgconnect.usg.edu/)** hace que gestionar su cuenta de retiro sea más simple.

Es muy fácil inscribirse a los planes 403(b) y 457(b) a través de **[Retirement@Work](https://oneusgconnect.usg.edu/)**. Siga los pasos a continuación para inscribirse.

# Paso 1:

Inicie sesión en **[OneUSG Connect](https://oneusgconnect.usg.edu/)** para acceder a **[Retire](https://oneusgconnect.usg.edu/)[ment@Work](https://oneusgconnect.usg.edu/)**.

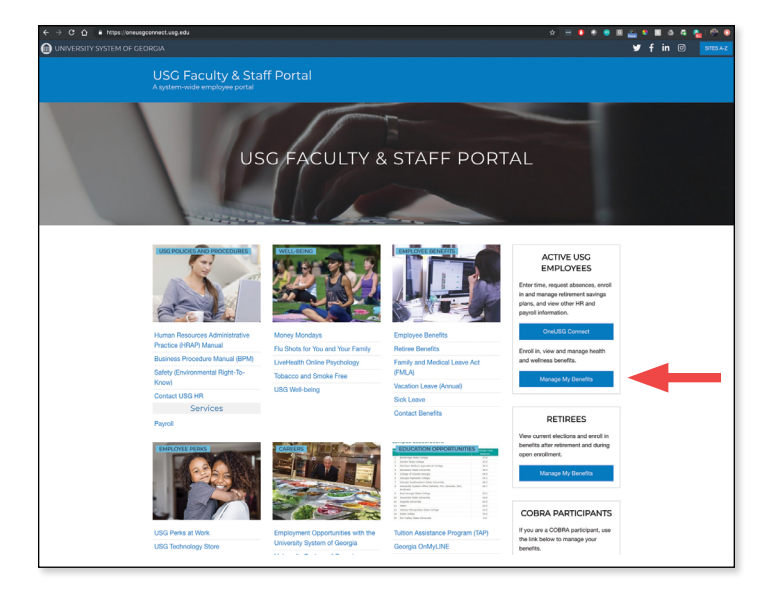

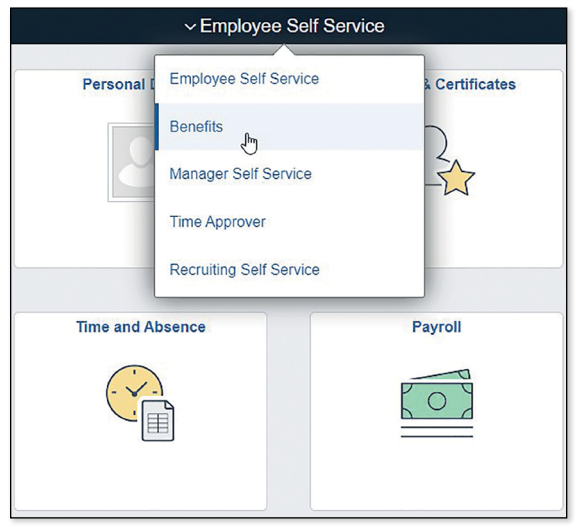

• Seleccione la miniatura de **My Retirement@Work** desde la página *Benefits* (Beneficios).

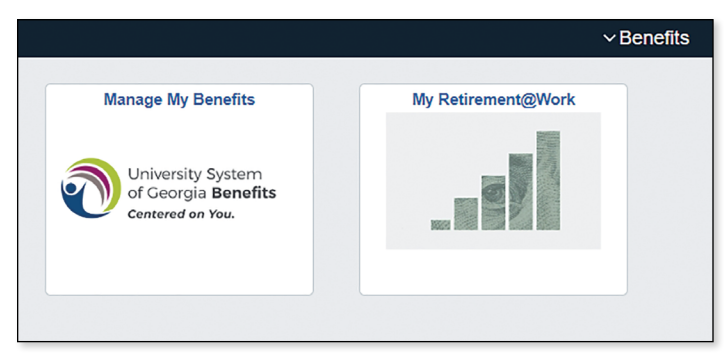

- Desde **[OneUSGConnect.usg.edu](https://oneusgconnect.usg.edu/)**, el portal del personal y académicos del USG, haga clic en *OneUSG Connect* en la sección *Active Employees* (Empleados activos).
- Seleccione *Benefits* (Beneficios) desde la página *Employee Self Service* (autogestión del empleado).

Si tiene alguna duda o necesita ayuda para inscribirse a los planes 403(b) y 457(b), contáctese con el call center de **[Retirement@Work](https://oneusgconnect.usg.edu/)** al **844-231-7917**

Luego de leer cuidadosamente la información en la página de inicio de **[Retirement@Work](https://oneusgconnect.usg.edu/)**, siga estos pasos para inscribirse:

# Paso 2:

Haga clic en *SET UP CONTRIBUTIONS* (Configurar aportes) en la página de inicio de **[Retirement@Work](https://oneusgconnect.usg.edu/)**.

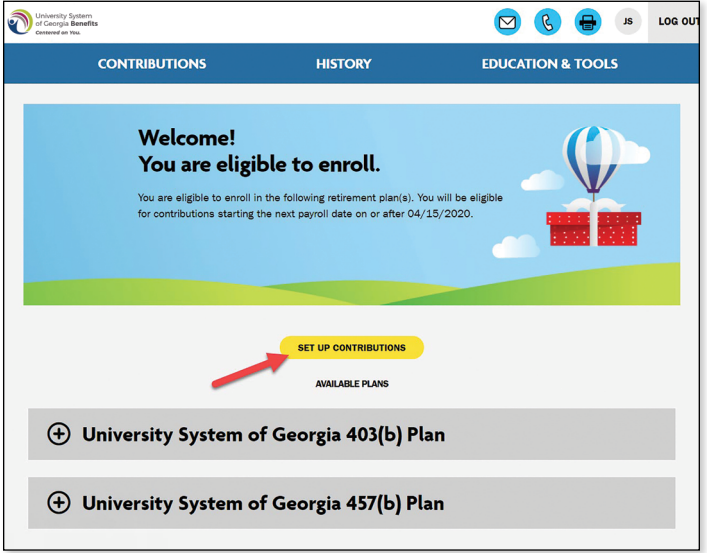

*(Continuación)*

# Cómo inscribirse a los planes de ahorro de retiro 403(b) y 457(b) del USG *(Continuación)*

University System

**CONTRIBUTIONS** 

# Paso 3:

Elija cuánto desea aportar por período de pago a uno o más de los planes voluntarios como una cantidad en dólares, porcentaje o la cantidad de aportación máxima y cuándo desea que sus aportaciones comiencen. Haga clic en *NEXT* (Siguiente) para proceder.

### **Consejos rápidos**

- Si ingresa un porcentaje, verá un aproximado de su aporte por un monto fijo en dólares por período de pago.
- Si ingresa una monto fijo en dólares, verá un aproximado de su aporte en porcentaje por período de pago.
- Puede elegir dividir los aportes voluntarios para que una parte se realice antes de la deducción de impuestos y otra después de la deducción (Roth). Si no hace clic en esta sección en la pantalla de aportes, todos los aportes serán previos a la deducción.

#### **Nota: Puede elegir aportar a uno o ambos planes voluntarios.**

- Si quiere aportar a ambos planes voluntarios, siga las indicaciones en línea para indicar el monto del aporte de cada uno.
- Si solo desea hacer aportes para el plan 403(b), ingrese el monto de sus aportes en la primera pantalla y haga clic en *NEXT* (Siguiente). En la siguiente pantalla, seleccione *No* junto a la pregunta *Would you like to contribute to the 457(b) plan?* (¿Desea aportar al plan 457(b)?) y luego seleccione *NEXT* (Siguiente).

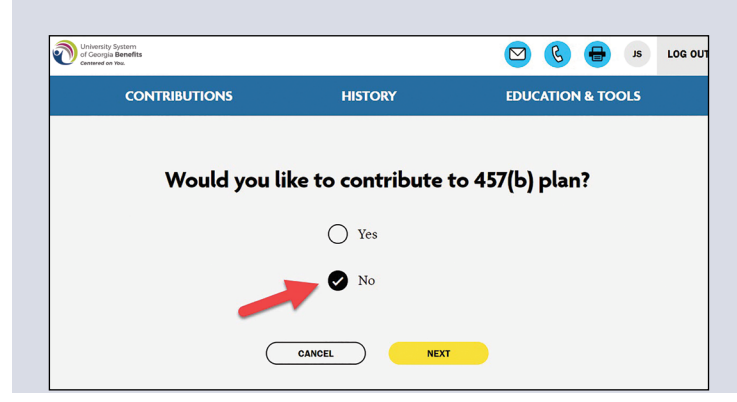

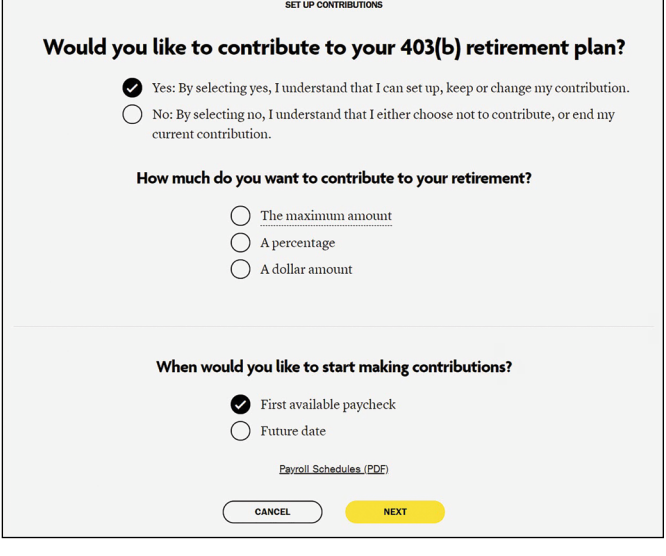

**HISTORY** 

 $\mathcal{D}$   $\mathcal{C}$ 

**EDUCATION & TOOLS** 

JS LOG OL

• Si solo quiere hacer aportes al plan 457(b), seleccione *No* junto a la pregunta *Would you like to contribute to the 403(b) plan?* (¿Desea aportar al plan 403(b)?) y luego seleccione *NEXT* (Siguiente). Ingrese el monto del aporte y haga clic en *NEXT* (Siguiente).

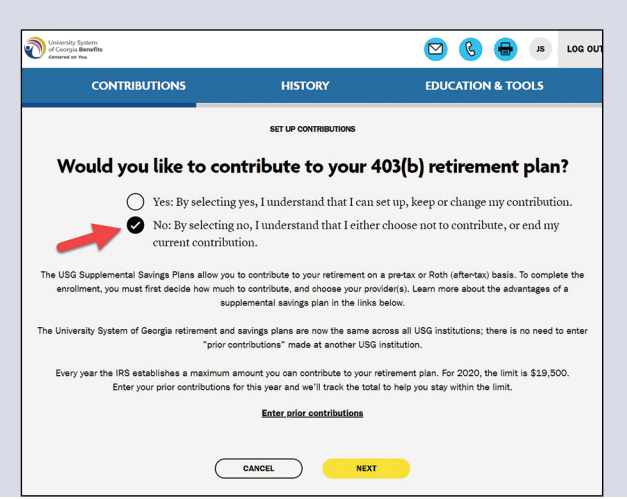

# Cómo inscribirse a los planes de ahorro de retiro 403(b) y 457(b) del USG *(Continuación)*

# Paso 4:

Elija si desea dirigir todos los tipos de aportes (por ejemplo, antes y después de la deducción de impuestos, Roth) a los mismos proveedores de inversión. Después, ingrese la cantidad que debe ir a cada proveedor. Haga clic en *NEXT* (Siguiente).

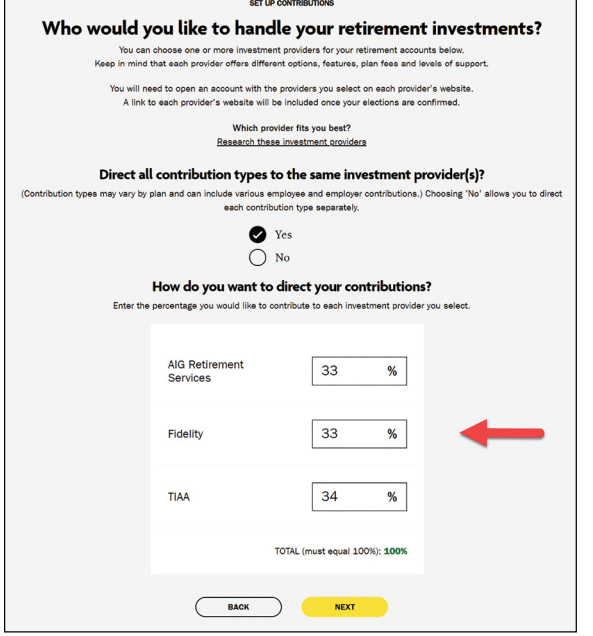

#### **Consejos rápidos**

- Elija *No* si desea dirigir cada tipo de aporte por separado.
- Los porcentajes tienen que ser números enteros y sumar un total de 100 %.
- Haga clic en *Research Your Investments* (Investigue sus inversiones) para investigar las inversiones disponibles y obtener una idea de cuáles puede elegir en el futuro.

# Paso 5:

Revise sus aportes. Si no es necesario hacer ningún cambio, revise los *Términos y condiciones*. Si está de acuerdo con los términos, marque la casilla y haga clic en *CONFIRM* (Confirmar). Aparecerá una confirmación que le indicará que sus elecciones se enviaron correctamente.

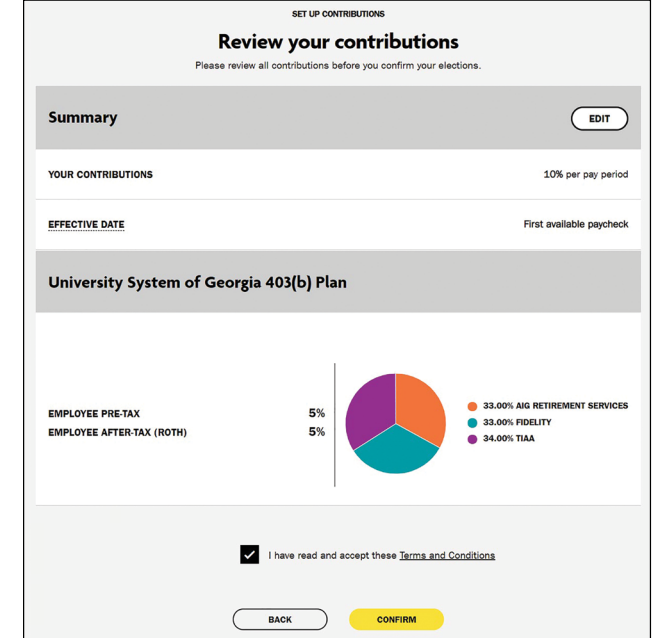

# Paso 6:

Ahora tiene que abrir una cuenta con el proveedor o los proveedores de inversión que seleccionó y elegir las inversiones para completar el proceso de inscripción. Haga clic en el botón del proveedor para ir a su sitio web.

**Nota importante:** Si ha seleccionado más de un proveedor, tendrá que volver a esta sección de **[Retirement@Work](https://oneusgconnect.usg.edu/)** para acceder a los sitios web de los otros proveedores.

### **Para obtener instrucciones sobre cómo abrir una cuenta con:**

- TIAA: vaya a [la página 10.](#page-9-0)
- Fidelity: vaya a [la página 11.](#page-10-0)
- Corebridge Financial: vaya a [la página 12](#page-11-0).

# <span id="page-9-0"></span>Apertura de una cuenta de inversión con TIAA

Hacer clic en el botón de TIAA en **[Retirement@Work](https://oneusgconnect.usg.edu/)** lo llevará directamente al sitio web participante de TIAA. Una vez en el sitio, siga los pasos a continuación para abrir una cuenta de inversión.

### Paso 1:

Confirme y actualice su información personal, según sea necesario.

# Paso 2:

Elija una de estas tres opciones para hacer sus elecciones de inversión:

- *Elegir por mí*. Sus aportes se invertirán en el fondo de retiro mutualista que corresponda a la fecha que coincida con el año más cercano al año en que usted cumpla 65. Por ejemplo, si cumple 65 años en 2044, los aportes se dirigirán al Fondo con Fecha Límite de 2045. Por supuesto, puede elegir un fondo con una edad previa o posterior, según sus necesidades.
- *Ayúdenme a elegir*. Con esta opción, seleccionará su tolerancia para el riesgo de inversión a lo largo de una escala. En función de su elección, se sugerirá una combinación de inversiones. Nota: Usted seguirá eligiendo las inversiones individuales.
- *Hacer mi propia elección*. Usted podrá elegir desde la lista de inversiones disponibles.

Cualquiera que sea la opción que elija, siga las instrucciones en los botones naranjas para completar el proceso de selección.

### Paso 3:

Ingrese su información de beneficiario. Después haga clic en *Review and Continue* (Revisar y continuar).

### Paso 4<sup>.</sup>

Revise la información que ingresó y los *Términos y condiciones*. Si está de acuerdo con los términos, marque la casilla y haga clic en *Finish Enrollment* (Terminar la inscripción).

Aparecerá una página de confirmación que le indicará que se ha inscrito correctamente en el plan. Ahora está en camino de ahorrar para su futuro financiero.

#### **Nota importante:**

Si ha seleccionado otro proveedor, vuelva a **[Retirement@Work](https://oneusgconnect.usg.edu/)** para abrir una cuenta o actualizar sus inversiones e información de beneficiario con ese proveedor, según sea necesario.

# <span id="page-10-0"></span>Apertura de una cuenta de inversión con Fidelity

Hacer clic en el botón de Fidelity en **[Retirement@Work](https://oneusgconnect.usg.edu/)** lo llevará directamente al sitio web participante de Fidelity, NetBenefits. Complete los campos para crear un usuario y contraseña de NetBenefits, luego siga los pasos a continuación para seleccionar las inversiones y asignar beneficiarios de su cuenta del plan. Si ya tiene una cuenta con Fidelity, puede usar su nombre de usuario y contraseña existentes para acceder a NetBenefits.

### Paso 1:

En la página de inicio de NetBenefits, seleccione *Retirement Savings* (Ahorros de retiro) para ver los planes disponibles, luego seleccione *Enroll* (Inscribirse) junto al plan que desea elegir.

# Paso 2:

Siga las indicaciones para hacer sus elecciones de inversión de una de estas tres maneras:

- *Enroll in a managed account* (Inscribirse en una cuenta administrada). Se seleccionarán sus inversiones a partir de la información provista, y se harán ajustes a lo largo del tiempo para que se mantengan alineados con sus objetivos de retiro. Se aplica un honorario de asesoramiento.
- *Go with a target date fund* (Seleccionar un fondo con fecha límite). Los fondos con fecha límite le quitan el peso de analizar inversiones, ya que ajustan las inversiones automáticamente a medida que se acerca su fecha de retiro.
- *Choose your own investments* (Elegir sus propias inversiones). Genere su propia cartera al revisar las elecciones y decidir cómo desea invertir su dinero. Luego supervise regularmente su cartera para asegurarse de que se mantenga alineada con sus objetivos financieros.

Siga las instrucciones para completar fácilmente el proceso de selección.

# Paso 3:

Cuando se le solicite, revise y confirme su elección.

# Paso 4:

Para designar a los beneficiarios de alguno de sus planes de retiro de USG, haga clic en *Profile* (Perfil) en la página de inicio de NetBenefits. Haga clic en *Beneficiaries* (Beneficiarios) y siga las indicaciones para designar a los beneficiarios de cada plan.

#### **Nota importante:**

Si ha seleccionado otro proveedor, vuelva a **[Retirement@Work](https://oneusgconnect.usg.edu/)** para abrir una cuenta o actualizar sus inversiones e información de beneficiario con ese proveedor, según sea necesario.

# <span id="page-11-0"></span>Apertura de una cuenta de inversión con Corebridge Financial (antes llamado AIG Retirement Services)

Hacer clic en el botón de *Corebridge Financial* en **[Retirement@Work](https://oneusgconnect.usg.edu/)** lo llevará directamente al sitio web participante de Corebridge Financial. Una vez en el sitio, siga los pasos a continuación para abrir una cuenta de inversión.

# Paso 1<sup>.</sup>

Haga clic en *Enroll* (Inscribirse) y regístrese para acceder a la cuenta en línea.

### Paso 2:

Elija la institución para la que trabaja.

# Paso 3:

Revise las instrucciones para inscribirse.

# Paso 4:

Haga clic en el plan al que desea inscribirse. La primera opción (a elección y después de la deducción de impuestos, Roth) es para los empleados nuevos. La segunda opción (únicamente después de la deducción de impuestos, Roth) es para aquellos que ya realicen aportes antes de la deducción y quieran inscribirse a una fuente Roth.

# Paso 5:

Para continuar el proceso de inscripción, ingrese la información personal solicitada (fecha de nacimiento, estado civil, fecha de contratación, dirección postal, etc.).

# Paso 6:

A continuación, elegirá sus propios fondos y se lo redirigirá a la página de Asignación de cartera.

# Paso 7:

En ese momento, designará a sus beneficiarios principales (y de contingencia, si así lo desea).

# Paso 8:

Acepte los Términos de uso y seleccione *Continue* (Continuar). Una vez que haya aceptado los Términos de uso, podrá revisar y editar la información que ingresó. Cuando hace clic en *Complete Enrollment* (Completar inscripción), finaliza el proceso y automáticamente se genera un correo de confirmación.

#### **Nota importante:**

Si ha seleccionado otro proveedor, vuelva a **[Retirement@Work](https://oneusgconnect.usg.edu/)** para abrir una cuenta o actualizar sus inversiones e información de beneficiario con ese proveedor, según sea necesario.

# <span id="page-12-0"></span>Revisión de su cuenta

Una vez inscrito, *BALANCES* en la página de inicio de **[Retirement@Work](https://oneusgconnect.usg.edu/)** es el punto de partida para administrar su cuenta y llevar un registro de su progreso.

Aquí, usted puede:

- 1. Obtenga una instantánea de su cuenta, que incluye:
	- El saldo consolidado a través de los proveedores de inversión y por plan.
	- La cantidad de aportación para cada proveedor.
	- Transacciones recientes.

#### 2. Obtenga más información sobre su plan de retiro:

- Revisar información importante sobre el plan.
- Ver la lista de opciones de inversión disponibles.
- Obtener enlaces a sitios web de proveedores de inversiones.
- 3. Acceder a calculadoras y herramientas de planificación del retiro, como por ejemplo:
	- Artículos informativos sobre preparación de presupuestos y otros temas financieros.
	- Retirement Advisor, que ofrece planes de acción personalizados con recomendaciones de ahorro e inversión.
	- 360° Financial View (Vista financiera de 360°), que lo ayuda a controlar todas sus finanzas y establecer metas.

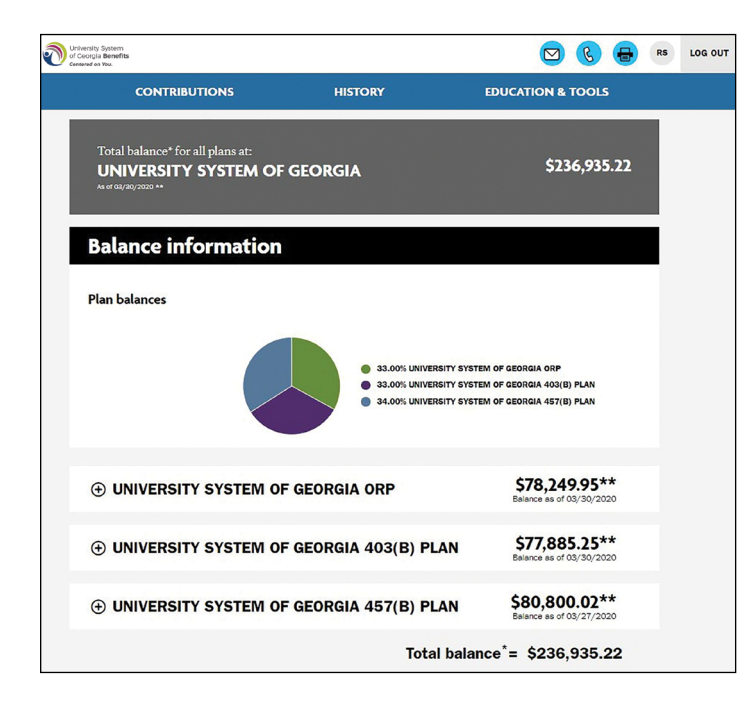

Para ver su historial de aportes, haga clic en la pestaña *HISTORY* (Historial). Seleccione *Contribution History* (Historial de aportes) en el menú desplegable para ver sus aportes y los proveedores elegidos.

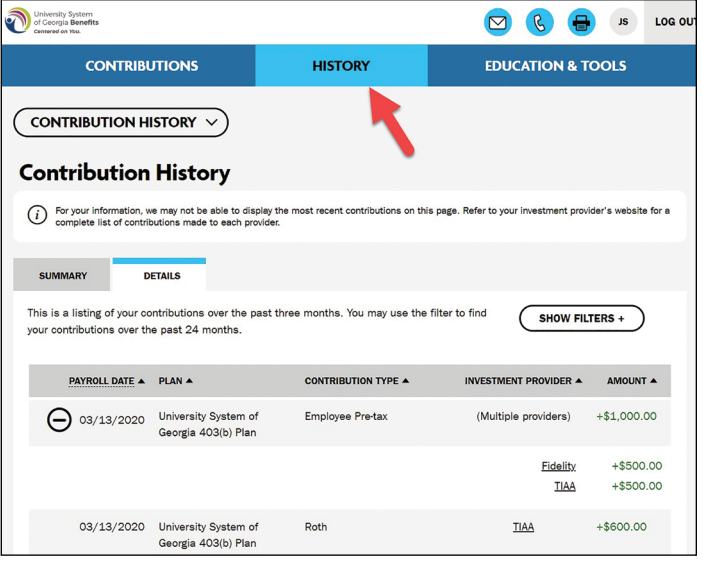

# <span id="page-13-0"></span>Realizar cambios importantes en su cuenta

Es importante revisar su monto de aportes y elecciones de inversión con frecuencia para asegurarse de que sigan reflejando su situación financiera y sus metas. Siga estos pasos para revisar su cuenta y, de ser necesario, hacer cambios.

# Paso 1:

Desde **[OneUSGConnect.usg.edu](https://oneusgconnect.usg.edu/)**, el portal del personal y académicos del USG, seleccione el botón *OneUSGConnect* en la sección *Active USG Employees* (Empleados activos de USG).

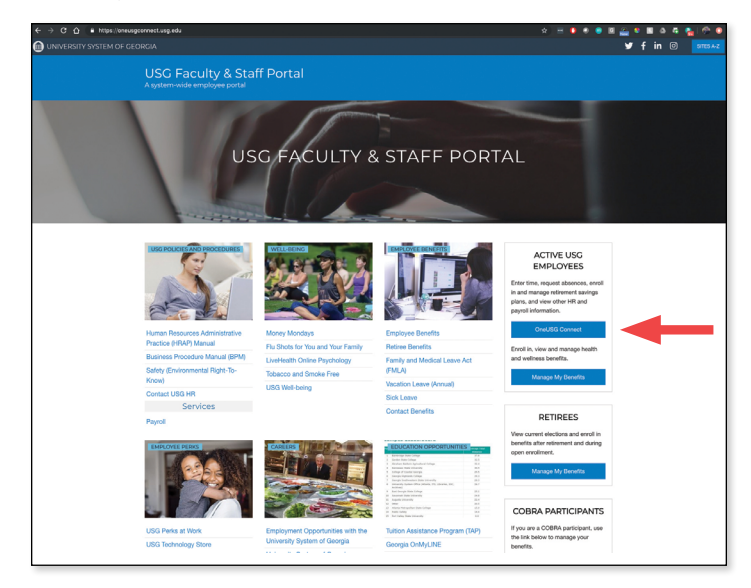

# Paso 2:

Seleccione *Benefits* (Beneficios) desde la página *Employee Self Service* (autogestión del empleado).

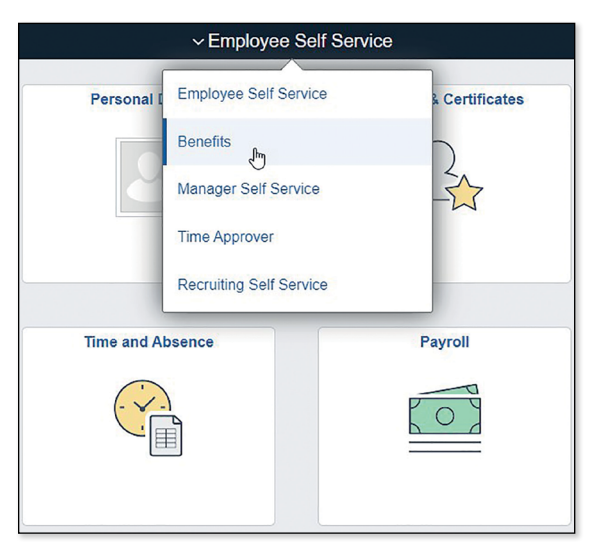

Elija el mosaico de *[My Retirement@Work](https://oneusgconnect.usg.edu/)*.

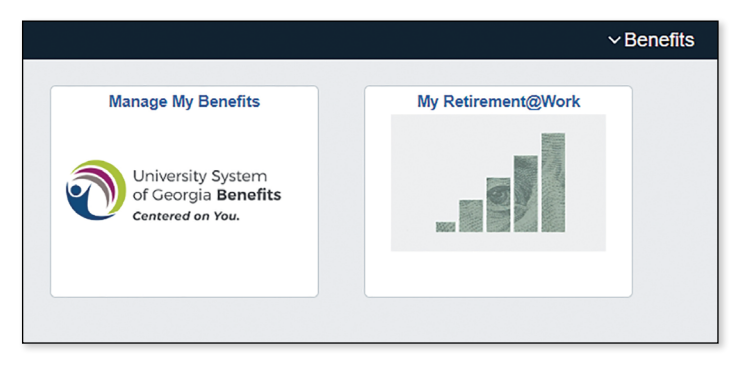

# Paso 3:

Haga clic en *Manage Contributions* (Administrar aportes) en la página *CONTRIBUTIONS* (Aportes). Esto lo llevará a un resumen de sus elecciones actuales.

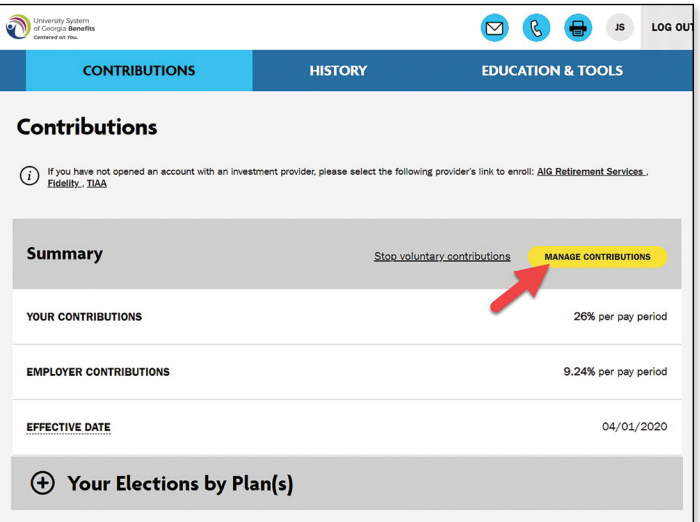

Si tiene alguna duda o necesita ayuda con los planes 403(b) y 457(b), contáctese con el call center de **[Retirement@Work](https://oneusgconnect.usg.edu/)** al **844-231-7917**.

*(Continuación)*

# Cambios importantes en su cuenta *(Continuación)*

# Paso 4:

Revise el monto de aportes existente a uno o más de uno de los planes voluntarios. Decida si va a hacer algún cambio. Primero, seleccione el monto para el plan 403(b). En la siguiente pantalla, seleccione el monto para el plan 457(b).

Ingrese el nuevo monto de aporte como una cantidad en dólares, porcentaje o cantidad máxima de aportación y la fecha de vigencia. Haga clic en *NEXT* (Siguiente) para proceder. Si no desea participar en el plan 457(b), seleccione *No*, haga clic en *NEXT* (Siguiente) y avance al Paso 5.

**Nota:** Puede elegir aportar a uno o ambos planes voluntarios.

#### **Consejos rápidos**

- Si ingresa un porcentaje, verá un aproximado de su aporte por un monto fijo en dólares por período de pago.
- Si ingresa una monto fijo en dólares, verá un aproximado de su aporte en porcentaje por período de pago.
- También puede elegir dividir este monto entre aportes antes de la deducción de impuestos y después de la deducción (Roth). Si no elige nada en esta sección, todos los aportes serán previos a la deducción.

# Paso 5:

Revise sus elecciones. Si no se necesita ningún cambio, haga clic en *CONFIRM* (Confirmar).

### Paso 6:

Revise los *Términos y condiciones*. Si está de acuerdo con los términos, marque la casilla y haga clic en *CONFIRM* (Confirmar). Aparecerá una confirmación que le indicará que sus elecciones se enviaron correctamente.

# Paso 7:

Si seleccionó un nuevo proveedor o una nueva inversión, ahora tiene que visitar el sitio web del proveedor para abrir una cuenta o actualizar sus elecciones de inversión. Haga clic en el botón del proveedor para ir a su sitio web.

#### **Nota importante: Si seleccionó inversiones de más**

**de un proveedor, tendrá que volver a esta sección de [Retirement@Work](https://oneusgconnect.usg.edu/) para acceder al sitio web de cada proveedor.**

Para obtener instrucciones sobre cómo abrir una cuenta con:

- TIAA: vaya a **la página 10**.
- Fidelity: vaya a **la página 11**.
- Corebridge Financial: vaya a **[la página 12.](#page-11-0)**

**Nota importante:** Si no elige un proveedor específico, la opción predeterminada será TIAA y sus aportes futuros se dirigirán al Vanguard Target Date Institutional Fund que se corresponde con su fecha de retiro esperada según su edad.

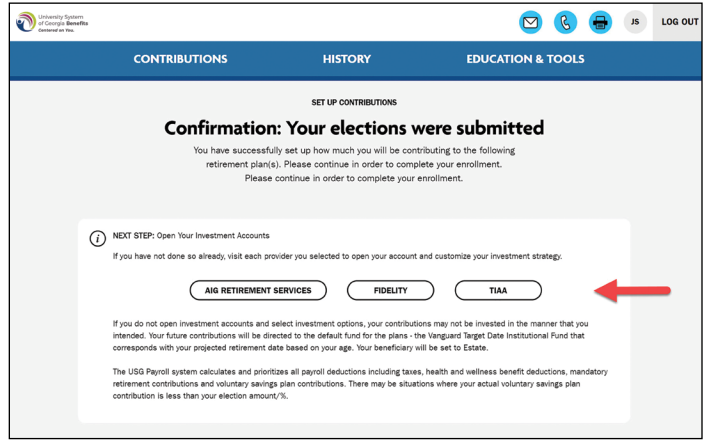

# <span id="page-15-0"></span>Préstamos del plan de retiro

Un participante puede tener dos préstamos en curso en el plan, uno para fines generales y otro residencial. Los préstamos disponibles van desde un mínimo de \$1000 a un máximo de \$50 000. La cantidad que puede solicitar depende del monto que ya tenga en el plan elegible para préstamos y de si tiene otros planes pendientes.

Los préstamos tendrán una tasa fija de interés y el monto principal se deducirá de la cuenta del plan. Los siguientes pagos del préstamo, incluidos los intereses, se acreditarán en su cuenta en función de la asignación de sus aportes o de la opción de inversión predeterminada si no eligió una en particular.

Contacte a su proveedor de inversiones para iniciar un préstamo o si tiene alguna duda sobre sus opciones en torno a los préstamos.

#### **Corebridge Financial**

Sitio web: **[usg.corebridgefinancial.com](http://usg.corebridgefinancial.com)**

Por teléfono: Llame al **888-569-7055**, de 8 a.m. a 9 p.m. (ET)

#### **Fidelity Investments®**

#### Sitio web: **[netbenefits.com/usg](https://nb.fidelity.com/public/nb/usg/home)**

Por teléfono: Llame al **800-343-0860**, de lunes a viernes de 8 a.m. hasta la medianoche (ET)

#### **TIAA**

#### Sitio web: **[TIAA.org/usg](https://www.tiaa.org/public/tcm/usg)**

Por teléfono: Llame al **844-230-7524**, de lunes a viernes, de 8 a.m. a 10 p.m. (ET)

Consulte la Política de préstamos de 403(b) y 457(b) que está disponible en **Education & Tools** (Educación y herramientas) en el sitio **Retirement@Work** para obtener más información.

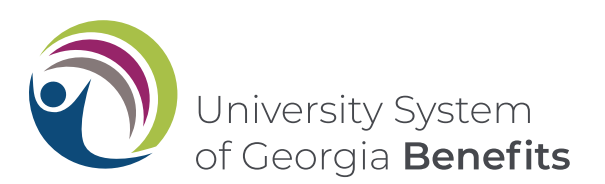

- Los fondos con fecha límite comparten los riesgos asociados con los tipos de valores en poder de cada uno de los fondos subyacentes en los que invierten. Además de las tarifas y los gastos asociados con los fondos de fecha límite, también existe una exposición a las tarifas y los gastos asociada con los fondos mutuos subyacentes. Para obtener más información sobre los fondos con fecha límite, consulte los menú de inversiones de cada proveedor del Sistema Universitario de Georgia.
- <sup>2</sup> Como con todos los fondos mutuos, no se garantiza el valor principal de un fondo con fecha límite en ningún momento, ni siquiera en la fecha límite. La fecha límite representa una fecha aproximada a partir de la cual los inversores pueden planificar las extracciones que realizarán del fondo.
- 3 La diversificación es una técnica que le ayuda a reducir el riesgo. No se garantiza la protección contra pérdidas.
- <sup>4</sup> La opción de cuenta de correduría de TIAA Brokerage está disponible para los participantes que tienen una dirección residencial legítima en los EE. UU. y también una dirección postal legítima en los EE. UU. Es posible que algunos valores no sean adecuados para todos los inversionistas Los valores están sujetos a riesgos de inversión, entre los que se incluye la pérdida del monto principal invertido.
	- Fidelity Investments Brokerage incluye inversiones más allá del listado de opciones de inversión de su plan. Las cuentas de BrokerageLink son cuentas de correduría que se establecen como parte del plan de retiro del empleado y están sujetas a las reglas de los planes. El fiduciario del plan no evalúa ni supervisa las inversiones disponibles a través de BrokerageLink. Los participantes del plan tienen autoridad para operar en el mercado de valores desde las cuentas de BrokerageLink. Queda bajo su responsabilidad asegurar que las inversiones que seleccione se ajusten a su situación, es decir, sus objetivos, plazos y tolerancia al riesgo. Consulte la hoja de datos y el cronograma de comisiones para ver los honorarios y riesgos implicados.
	- **La opción de correduría que se ofrece a través de Corebridge Financial es una cuenta Schwab Personal Choice Retirement Account® (PCRA).** La inversión implica riesgos, incluso una posible pérdida de capital. **Los inversores deben considerar cuidadosamente la información de los folletos, que incluye objetivos y riesgos de las inversiones, las políticas de operación, cargos y honorarios. Puede solicitar un folleto a Schwab por teléfono al 1-888-393-7272 o visitar schwab.com. Lea el folleto con detenimiento antes de invertir.**
- <sup>5</sup> Al abrir una cuenta de TIAA Brokerage, se le cobrará una comisión solamente sobre las transacciones aplicables y otras tarifas relacionadas con la cuenta, de acuerdo con el Cronograma de comisiones y tarifas de TIAA. Visite **TIAA.org/SDA\_CAA**. Se aplican otras tarifas y gastos a una inversión continua en los fondos, y estos se describen en el prospecto vigente del fondo.

Este material tiene fines informativos o educativos únicamente y no supone un asesoramiento sobre inversiones fiduciarias en virtud de la ERISA, una recomendación de valores en virtud de todas las leyes de valores ni una recomendación de productos de seguros en virtud de las leyes o regulaciones estatales de seguros. Asimismo, no toma en consideración circunstancias ni objetivos específicos de ningún inversionista en particular ni sugiere ningún plan de acción específico. Las decisiones de inversión deben tomarse según las circunstancias y los objetivos del propio inversionista.

Los productos de inversión pueden estar sujetos a las condiciones del mercado y a otros factores de riesgo. Consulte la bibliografía de los productos correspondientes o visite el sitio web del proveedor de inversiones para obtener más detalles.

Las distribuciones de los planes antes de los 59 años y medio, por cese de empleo, muerte o discapacidad pueden estar sujetas a prohibiciones, límites o importantes sanciones tributarias. Es posible que existan otras restricciones para otros tipos de planes.

**Los productos de inversión, seguros y anualidades no están asegurados por la FDIC, no están garantizados por ninguna institución bancaria, no constituyen depósitos bancarios, no están asegurados por ningún organismo del gobierno federal, no son una condición para ningún servicio o actividad bancarios y pueden perder valor.**

**Antes de invertir, debe considerar las metas, los riesgos, los costos y los gastos de la inversión con detenimiento. Llame al proveedor de inversiones para obtener los folletos actuales de los productos y los fondos, que contienen esta y otra información. Lea los folletos con detenimiento antes de invertir.**